Storm & Thunder info:

If you want to have good memory 2x 128MB EDO look here:

https://www.ebay.com/itm/256MB-2x-128MB-EDO-SIMM-with-non-Parity-72p-Memory-RAM-72pin-16x4-ICs-60ns/151037665019

256MB 2x 128MB EDO SIMM with non-Parity 72p Memory RAM 72pin 16x4 ICs 60ns

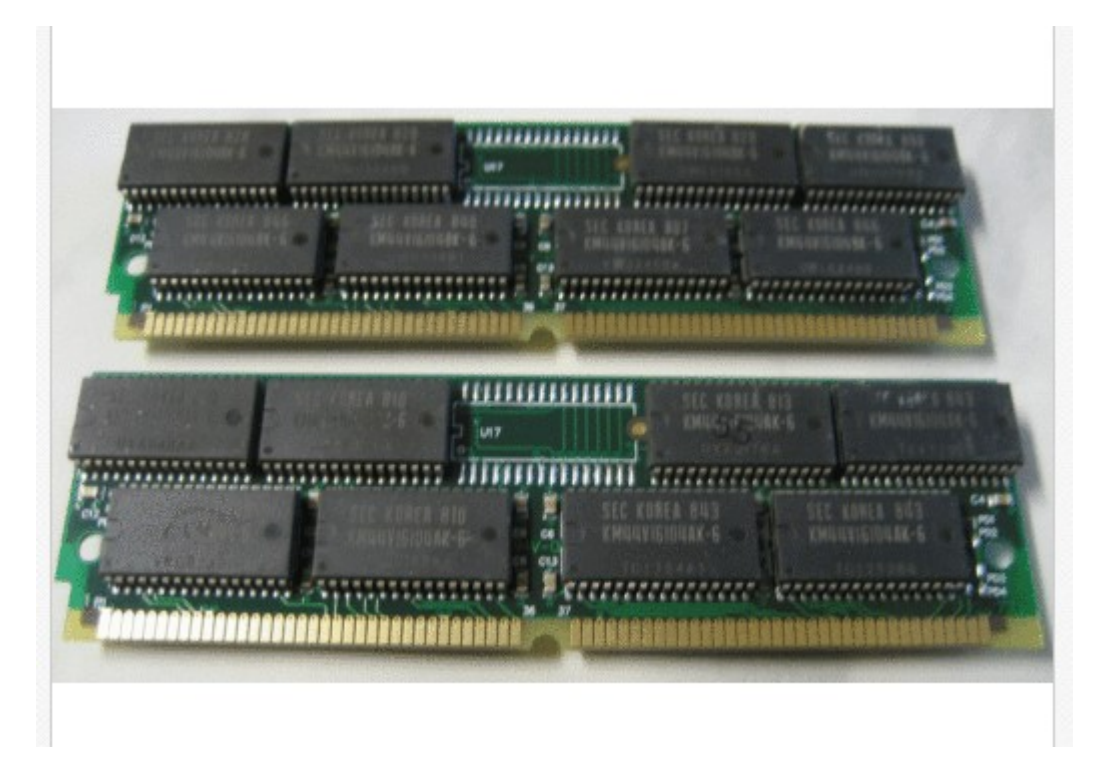

Then use memspeed to test the memory, set the jumpers to normal/fast burst/edo burst

When your memory is running in EDO you should get about 17MB/sec at read.

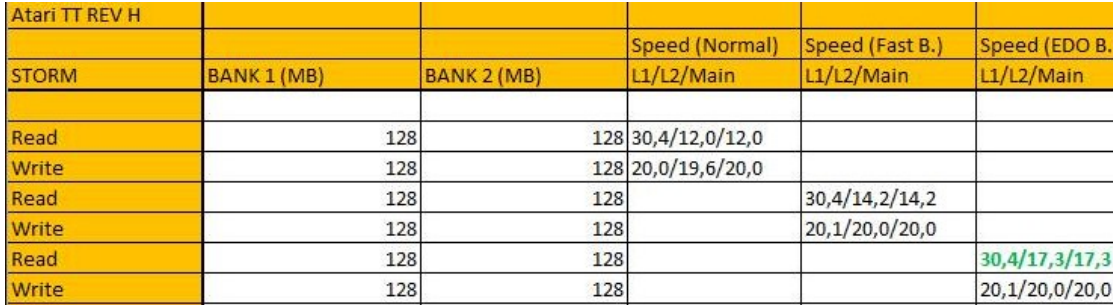

Here my test numbers, other systems could vary a little but not much.

## **Thunder**

Download xferrate 1.2

http://www.anodynesoftware.com/freeware/main.htm

## Test is done with hddriver 10.10

And hardware 60GB SSD

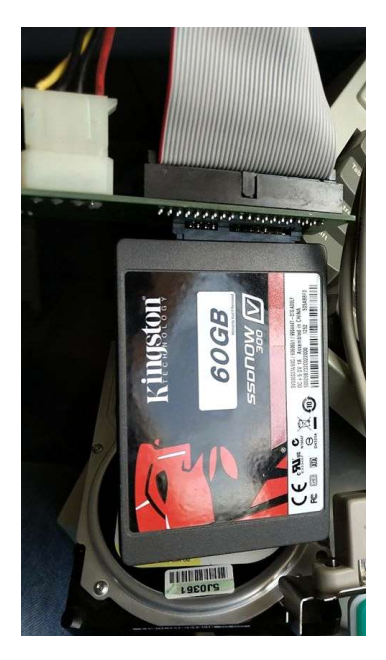

SATA 320 harddisk

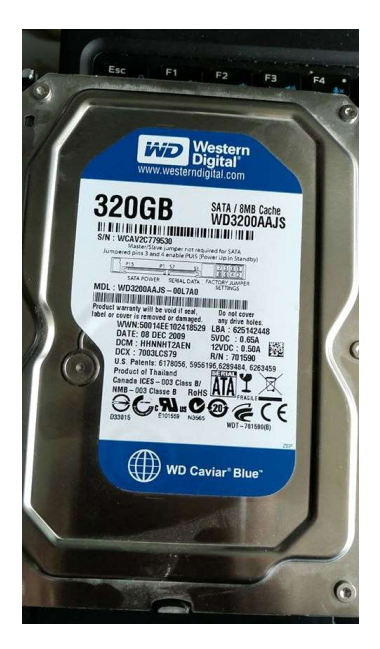

IDE2SATA adapter

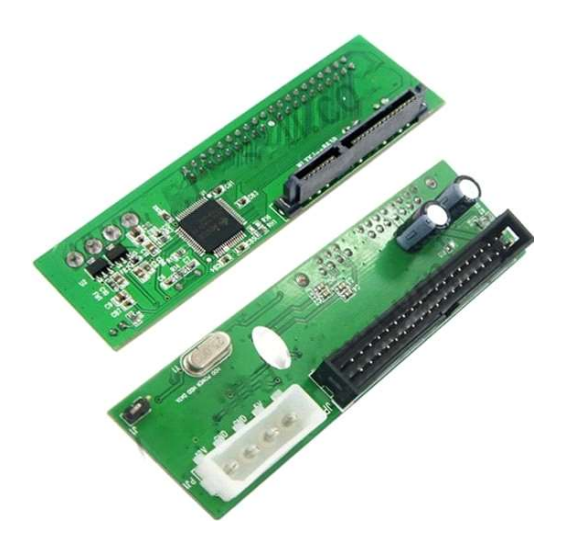

Create as test a 500GB partition format TOS (no windows) BGM

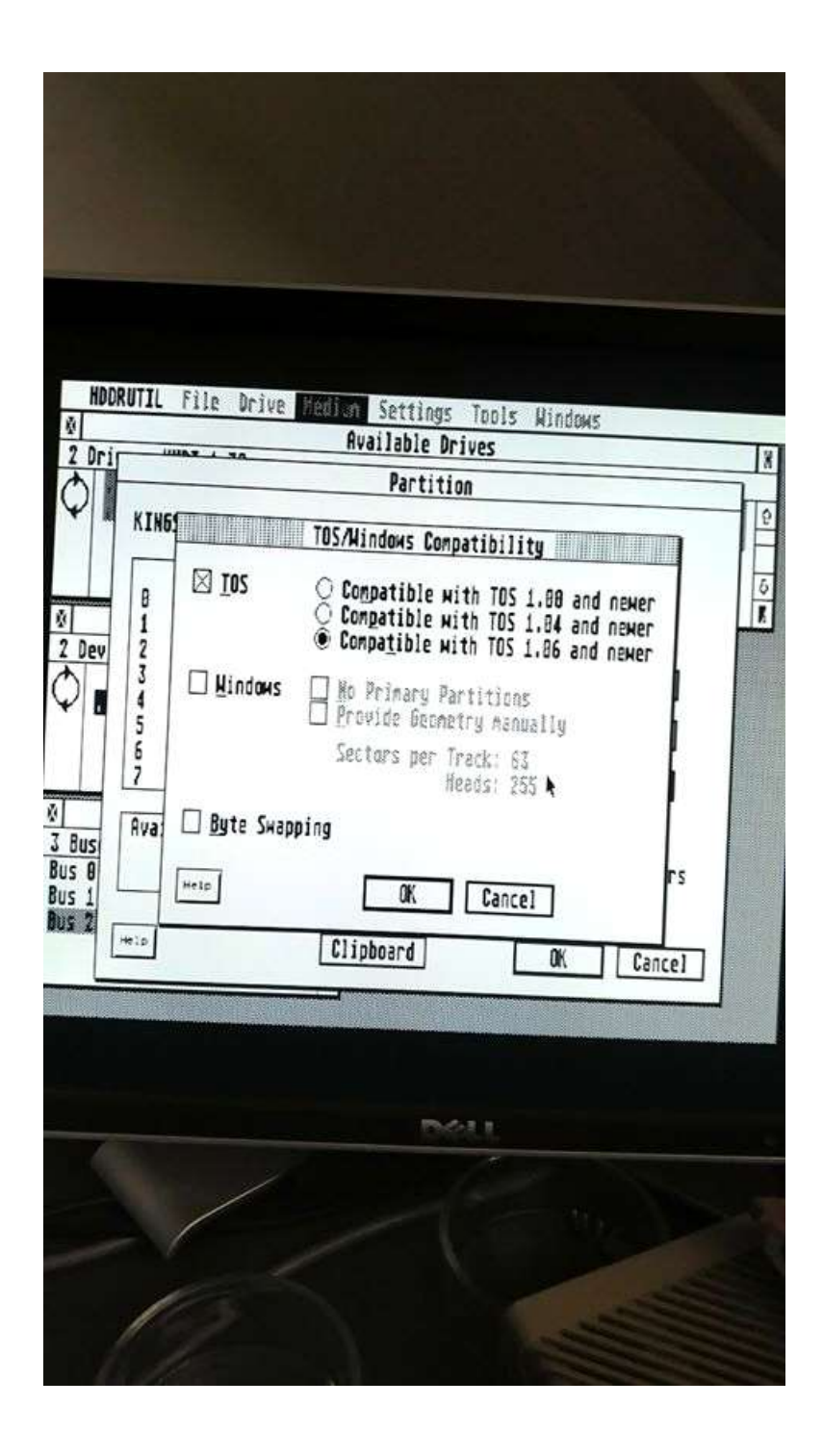

Make sure you deselect windows & byte swap

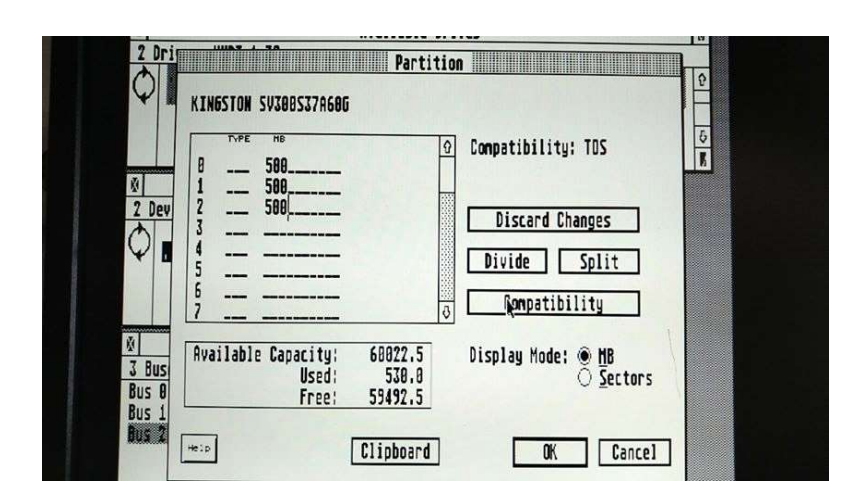

After creating partitions OK and reboot.

Install HDD driver and copy everything from hddriver to C: (make sure) that you don't copy the AUTO folder.

Boot system again.

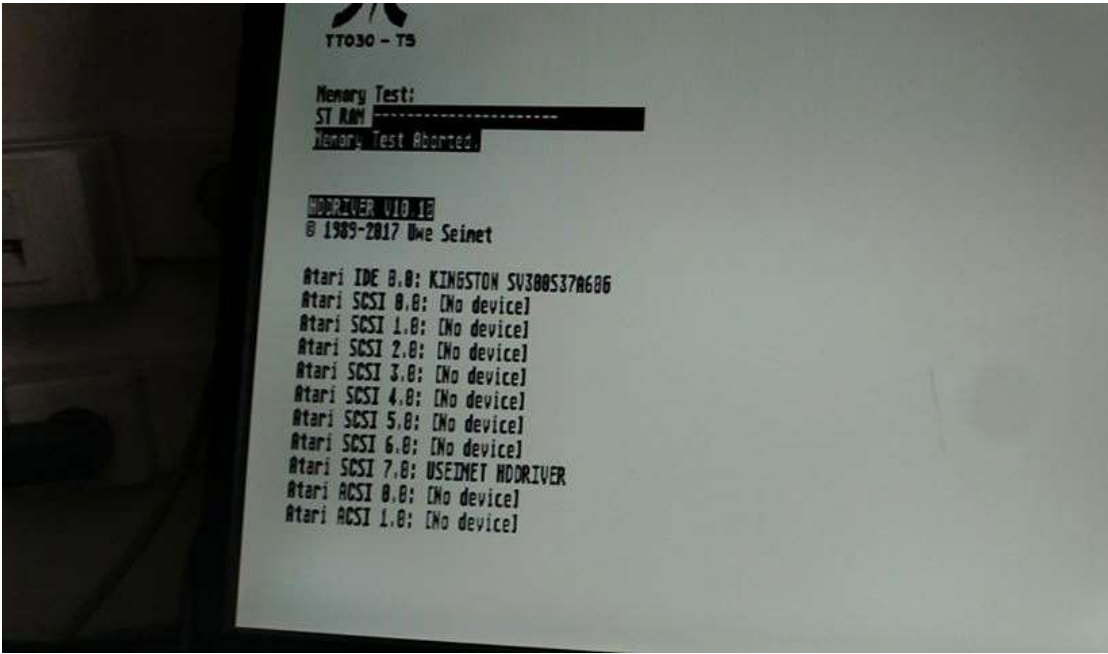

Now set the scsi option

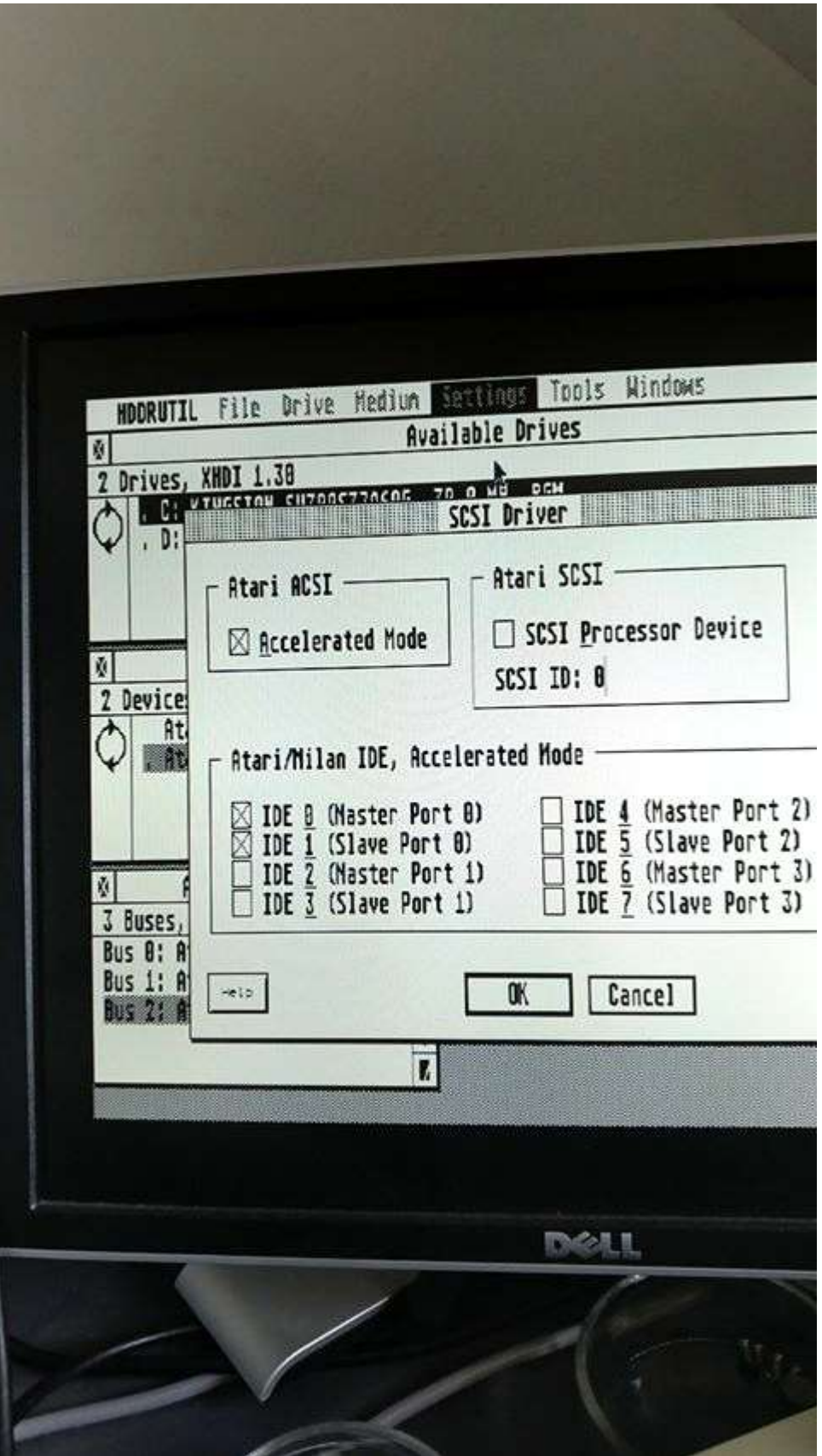

This give a little speed boost

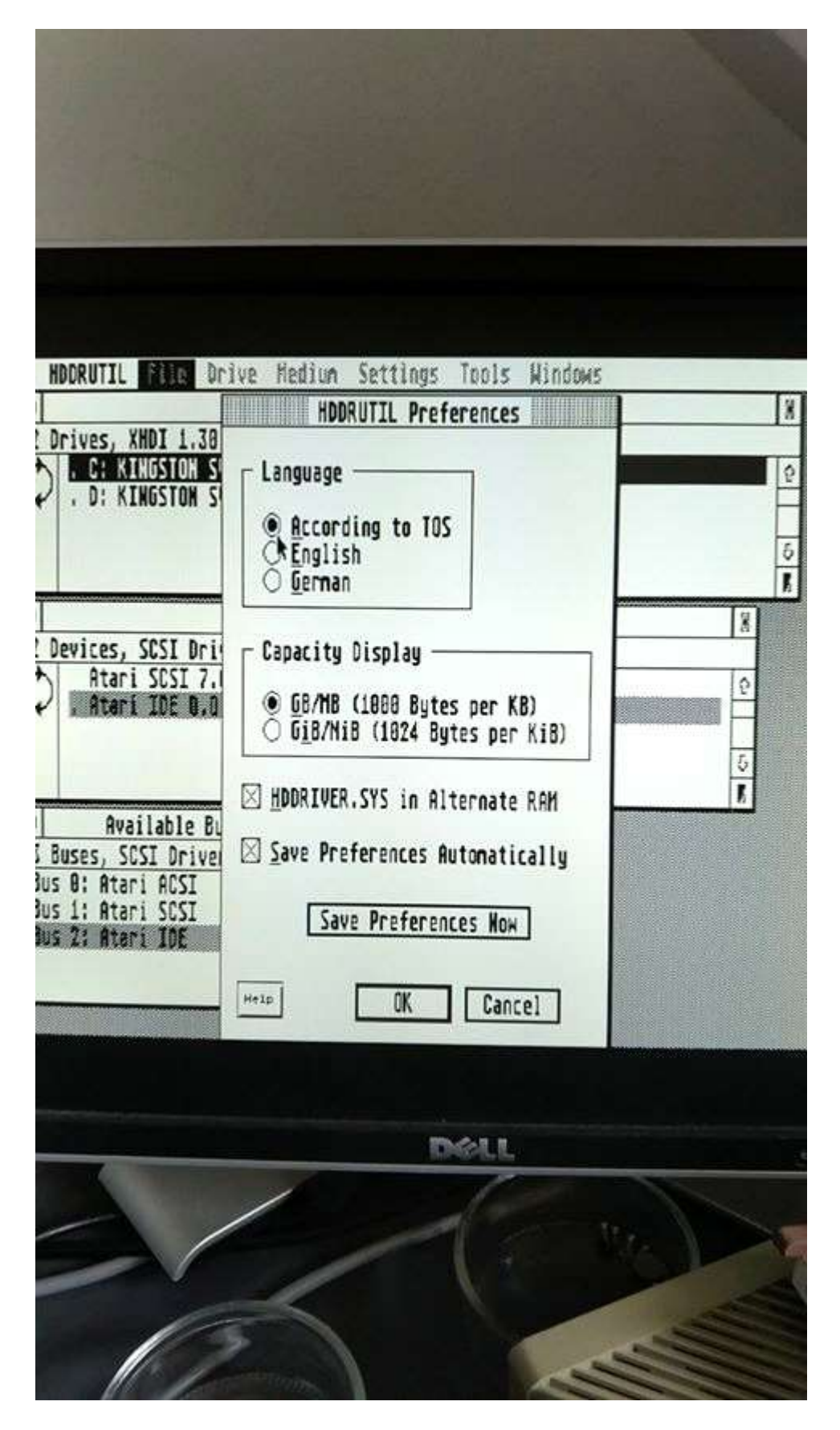

Then select hddriver.sys to use alternate ram

Install driver again and before restart check the hdrutil.inf

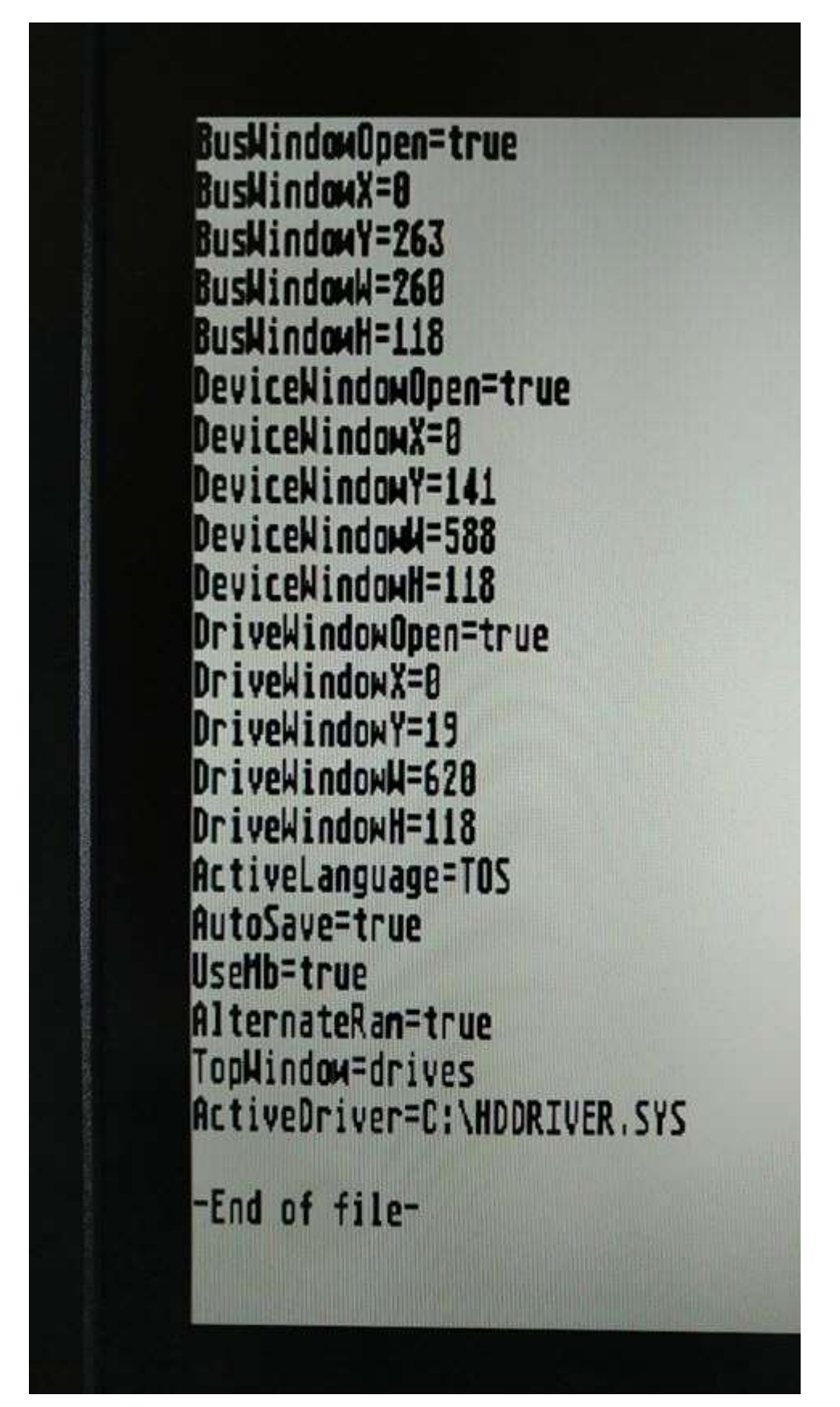

## Make sure the line AlternateRam=True

## Reboot

Now copy xcontrol to C: and a CPX called fileinfo.cpx reboot

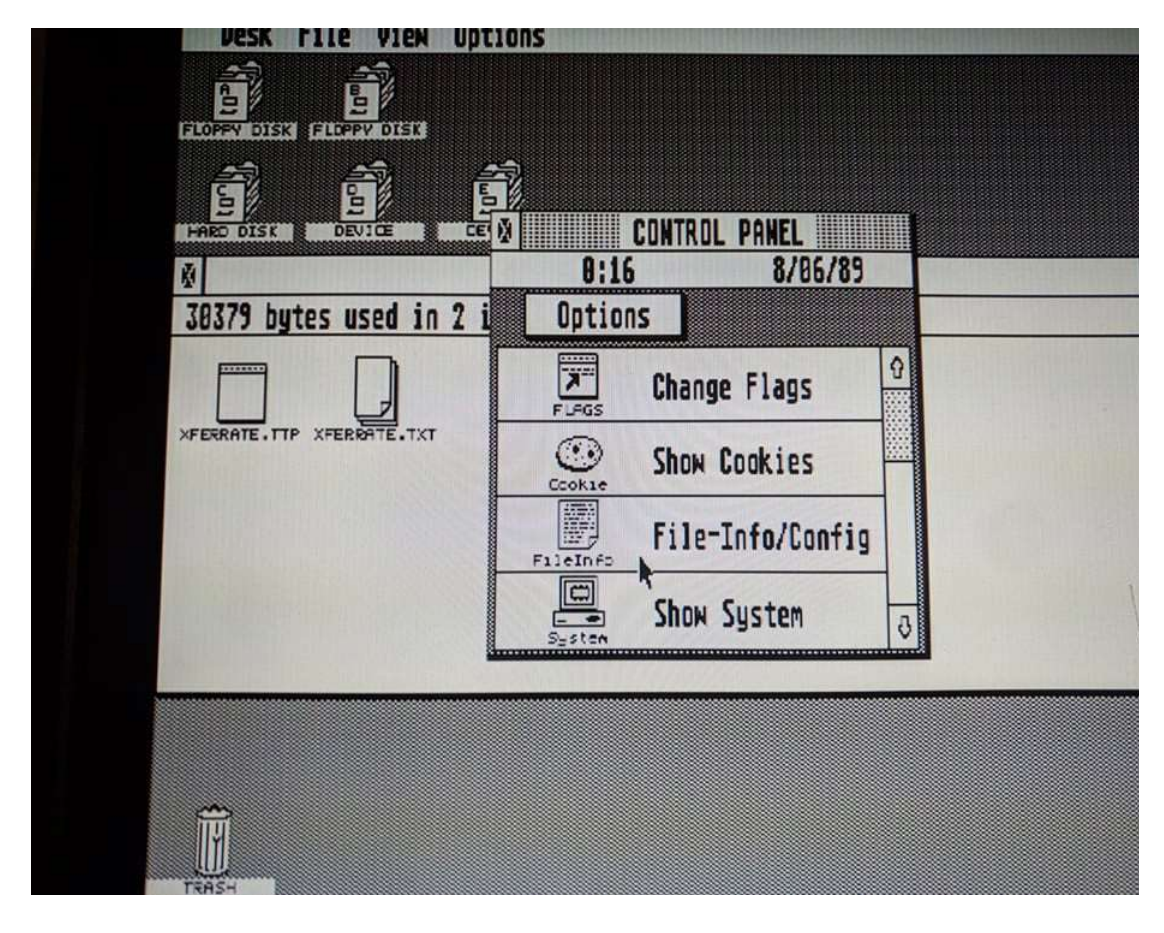

When system is started start xcontrol acc

Select File-Info

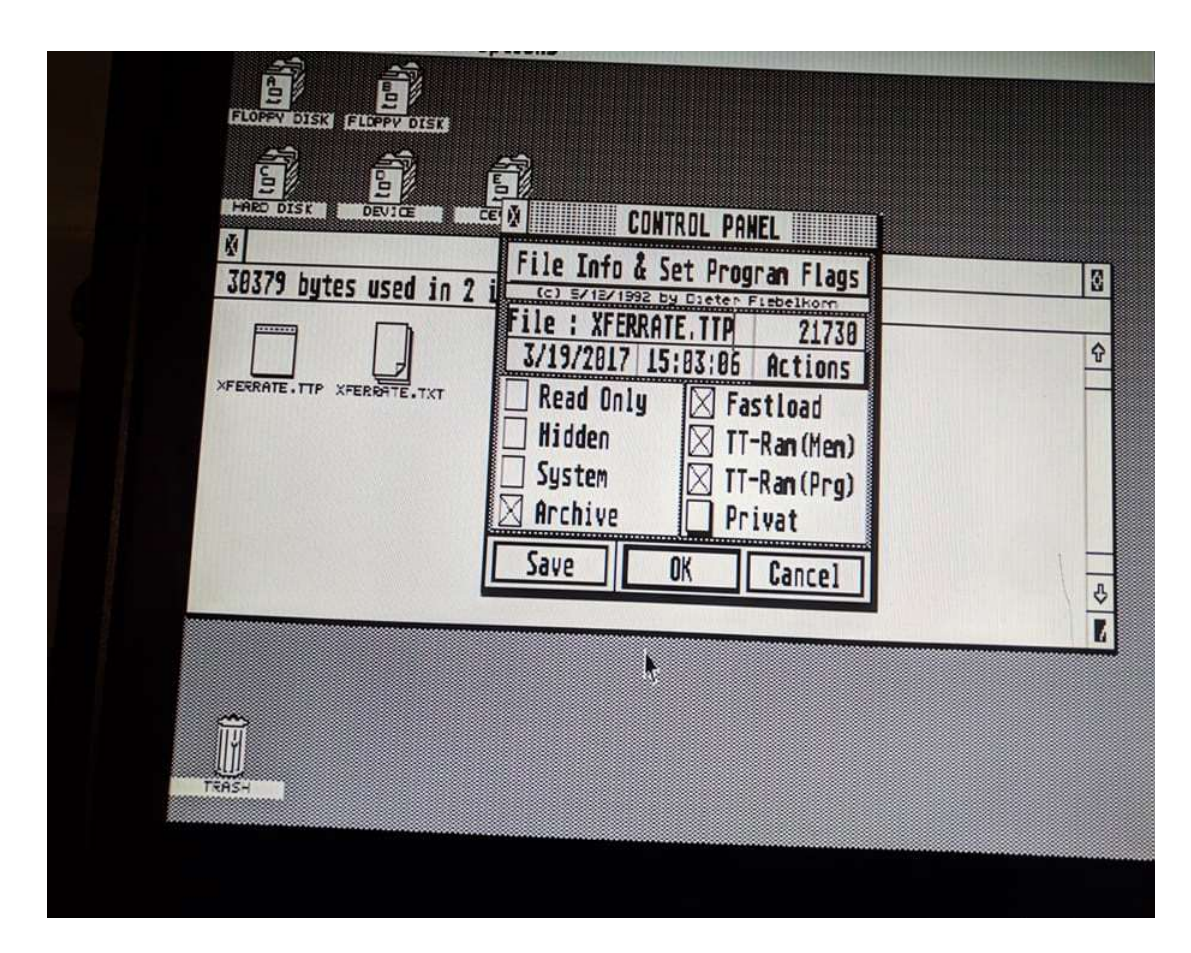

At prompt file: browse to xferrate 1.2 ttp

Then select Fast Load, TT-RAM (mem), TT-RAM (PRG)

Press save and ok

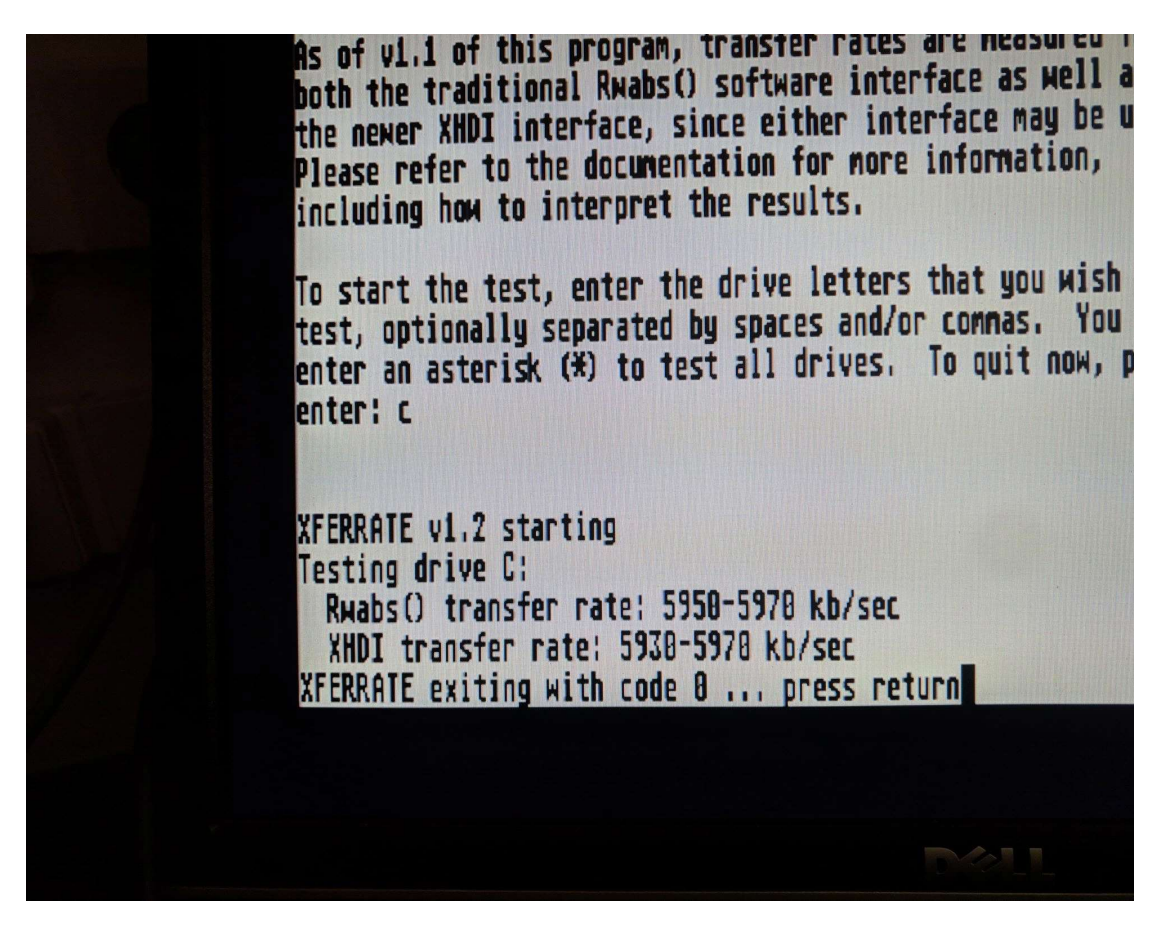

Run xferrate 1.2 ttp and see the magic 5970 kb/sec